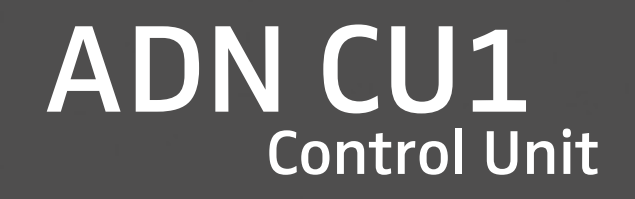

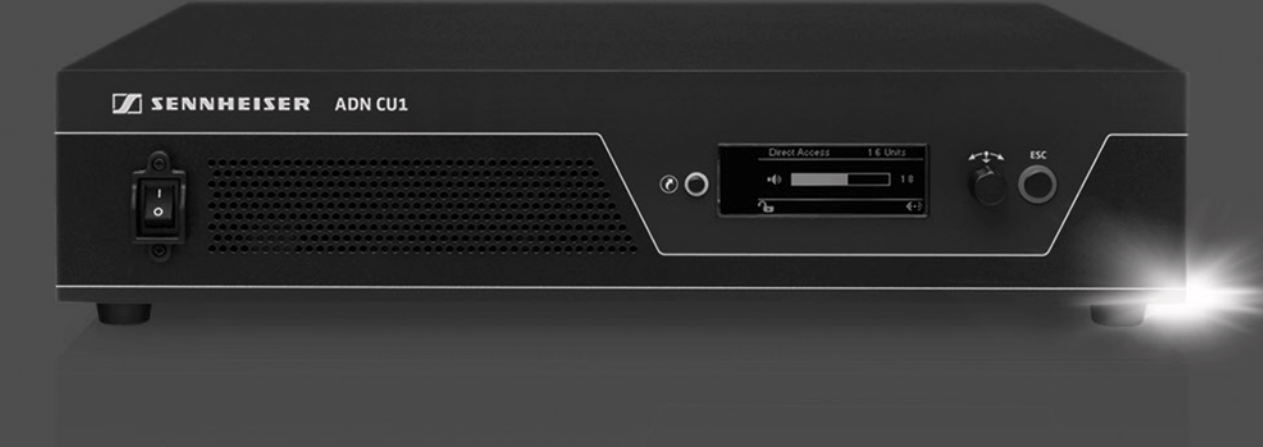

Bedienungsanleitung

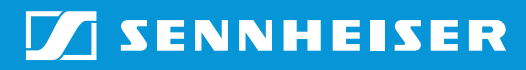

# Inhalt

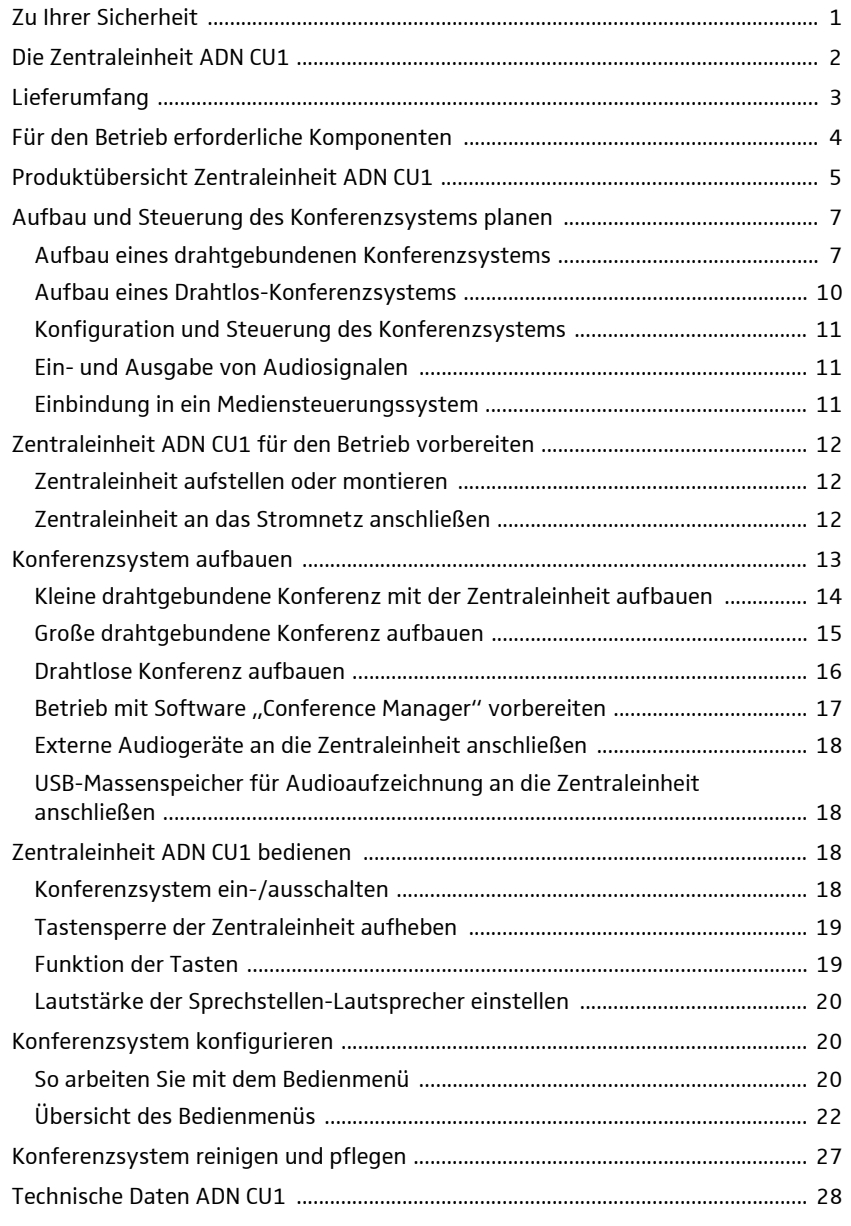

# Zu Ihrer Sicherheit

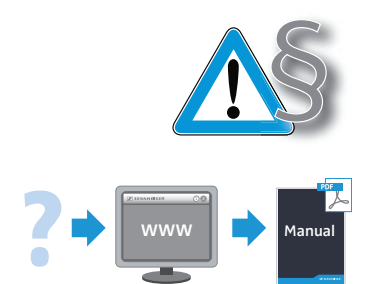

Beachten Sie unbedingt die dem Produkt separat beigefügten Sicherheitshinweise. Sie enthalten wichtige Informationen für den gefahrlosen Betrieb des Produkts sowie Herstellererklärungen und Garantie-Hinweise.

Eine ausführliche Bedienungsanleitung für das gesamte ADN-Konferenzsystem finden Sie

- im Internet unter www.sennheiser.com oder
- auf der zur Zentraleinheit ADN CU1 mitgelieferten DVD-ROM.

# <span id="page-2-0"></span>Die Zentraleinheit ADN CU1

Die Zentraleinheit ADN CU1 ist Bestandteil des Konferenzsystems Sennheiser ADN.

Die Zentraleinheit steuert den Betrieb des gesamten Konferenzsystems. Für den drahtgebundenen Betrieb können Sie bis max. 40 Delegierten-Sprechstellen ADN D1 und Vorsitzenden-Sprechstellen ADN C1 direkt an der Zentraleinheit anschließen. Für größere drahtgebundene Konferenzen bis max. 400 Sprechstellen verwaltet die Zentraleinheit bis zu 15 Spannungsversorgungen ADN PS, die wiederrum die drahtgebundenen Sprechstellen mit Spannung versorgen.

Einen drahtlosen Konferenzbetrieb können Sie mit maximal 150 Drahtlos-Sprechstellen ADN-W C1 und ADN-W D1 betreiben. Dafür benötigen Sie pro Zentraleinheit mindestens ein Antennenmodul ADN-W AM, an dem maximal 75 Drahtlos-Sprechstellen betrieben werden können. Je nach Beschaffenheit des Raumes benötigen Sie gegebenenfalls mehrere Antennenmodule. Beachten Sie hierbei, dass Sie an eine Zentraleinheit maximal vier Antennenmodule anschließen können.

Für die Konfiguration des Konferenzsystems können Sie entscheiden, ob Sie das Bedienmenü der Zentraleinheit oder die Software "Conference Manager" nutzen möchten. Den vollen Funktionsumfang des Drahtlosbetriebs können Sie jedoch nur mit der Software konfigurieren. Mit der Software können Sie außerdem Konferenzen über eine grafische Oberfläche steuern und überwachen.

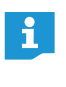

Sie können beliebig drahtgebundene Sprechstellen ADN C1 und ADN D1 und Drahtlos-Sprechstellen ADN-W C1 und ADN-W D1 kombinieren, solange Sie beim Aufbau und der Verkabelung die Vorgaben einhalten (insgesamt max. 400 Sprechstellen, davon max. 150 Drahtlos-Sprechstellen).

#### Übersicht des drahtgebundenen Konferenzbetriebs

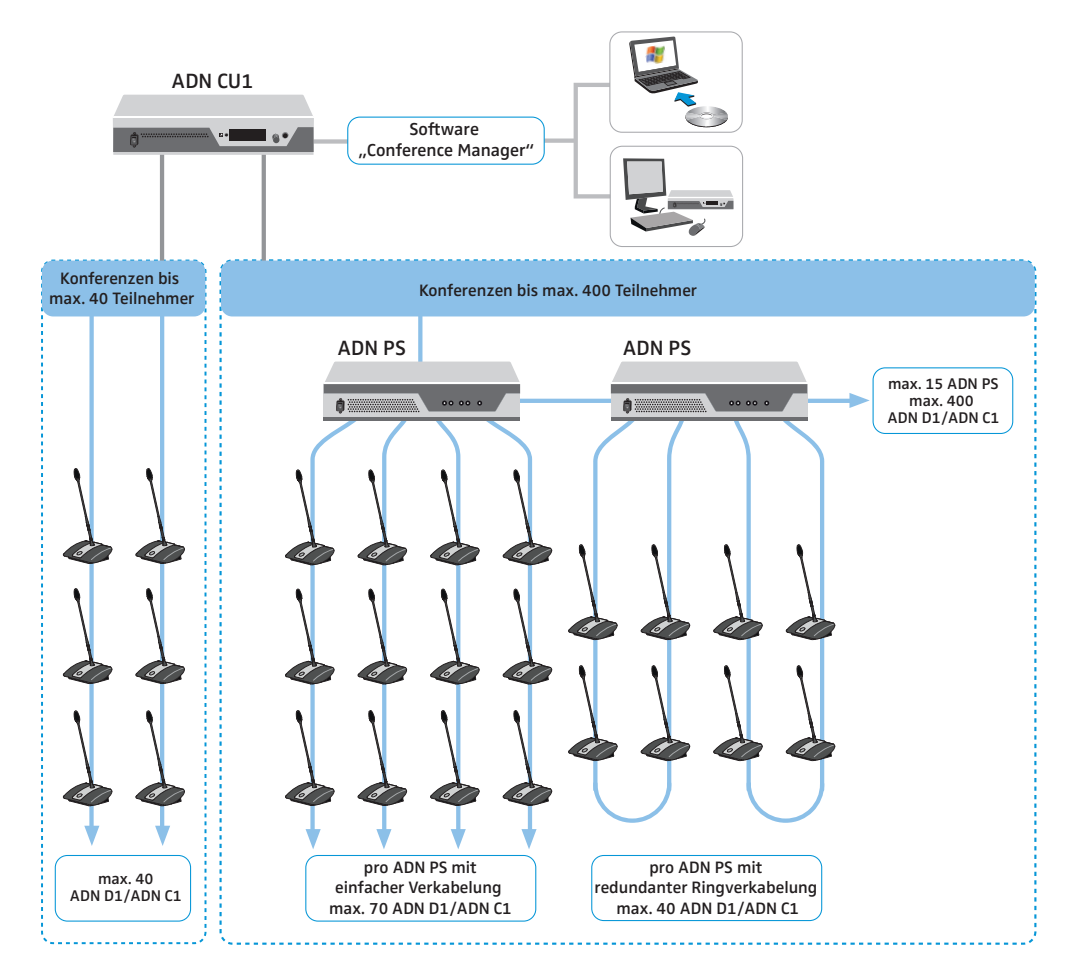

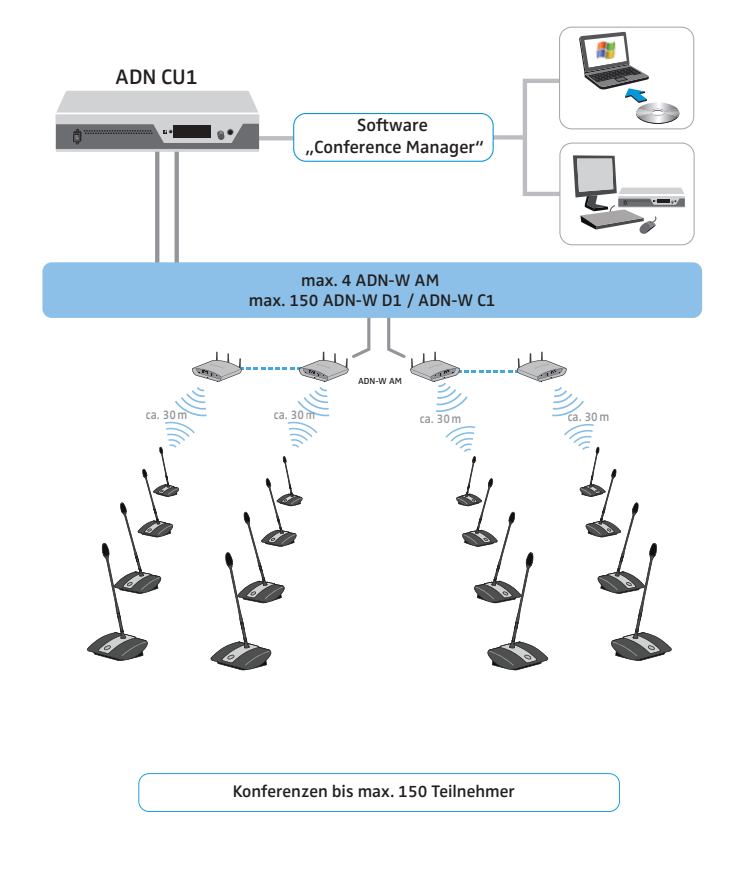

### Übersicht des Drahtlos- Konferenzbetriebs

# <span id="page-3-0"></span>Lieferumfang

- 1 Zentraleinheit ADN CU1
- 1 Netzkabel (je nach Version mit EU-, UK- oder US-Netzstecker), Länge 1,8 m
- 1 Bedienungsanleitung
- 1 Beiblatt Sicherheitsinformationen
- 1 DVD-ROM (enthält u. a. die Software "Conference Manager", die Software "ADN Cable Calculator" und die ADN System-Bedienungsanleitung für das gesamte Konferenzsystem als PDF-Datei)

# Für den Betrieb erforderliche Komponenten

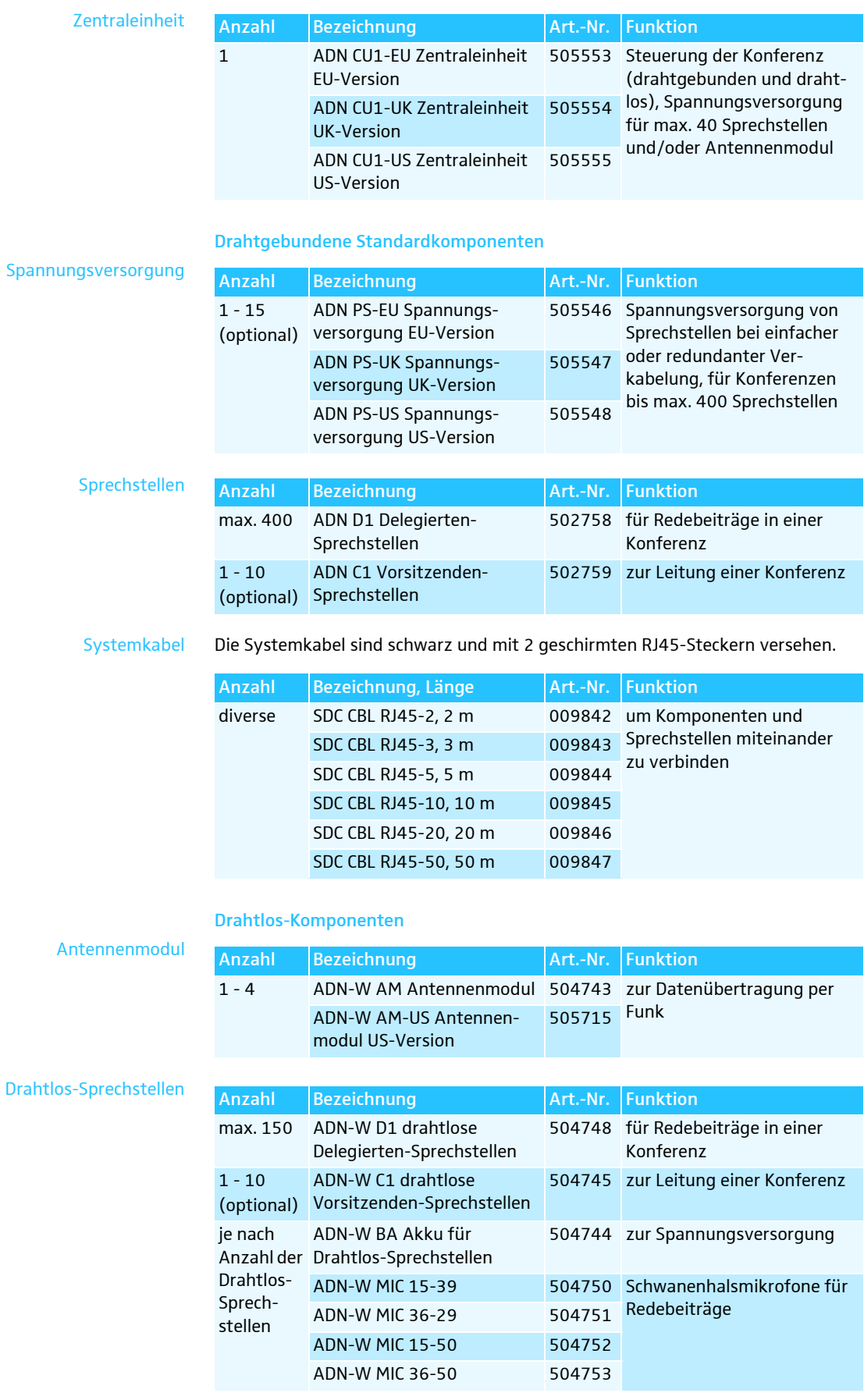

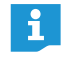

Weiteres Zubehör für das ADN-Konferenzsystem finden Sie unter www.sennheiser.com.

<span id="page-5-0"></span>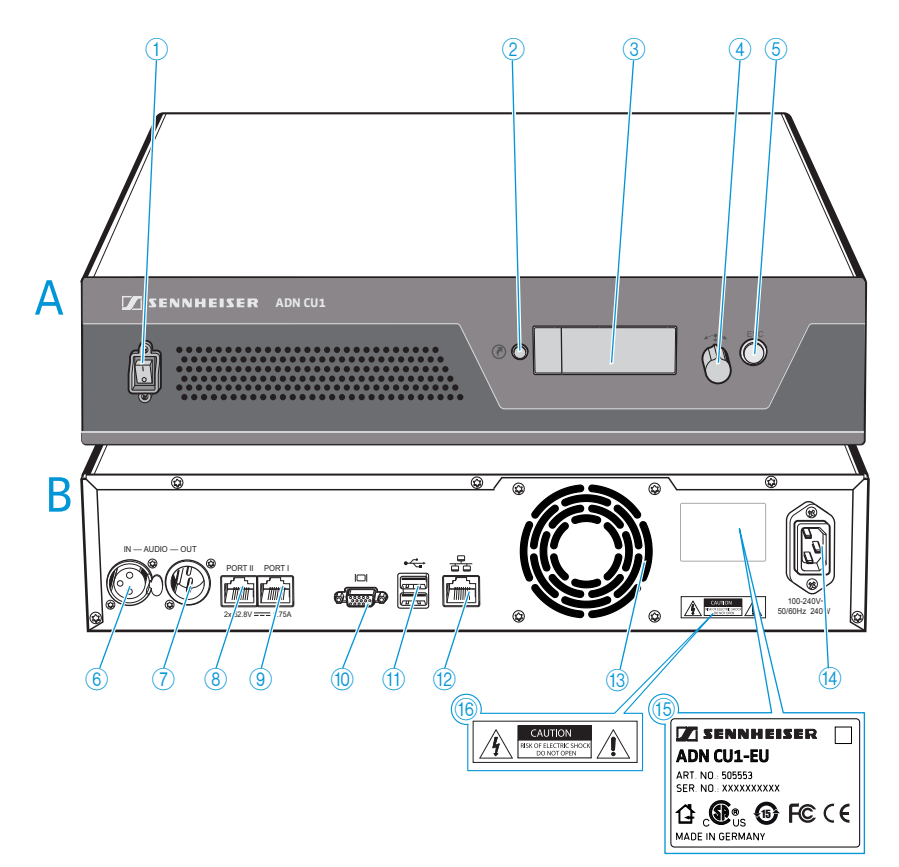

# Produktübersicht Zentraleinheit ADN CU1

### A Frontansicht

- **1** Ein-/Ausschalter
- 2 Standardanzeige-Taste
- Display 3
- Jog-Dial 4
- Abbrechen-Taste ESC 5

### B Rückansicht

- **6** Audioeingang IN
- **7** Audioausgang OUT
- **8** Anschlussbuchse für Sprechstellen/ ADN PS/ADN-W AM PORT II (RJ45)
- Anschlussbuchse für Sprechstellen/ 9 ADN PS/ADN-W AM PORT I (RJ45)
- **10** Monitorausgang VGA
- $\bigoplus$  USB-Buchse  $\leftarrow$  (2x)
- <sup>12</sup> Netzwerkbuchse (RJ45)
- <sup>(3</sup> Lüfter
- <sup>14</sup> Netzanschluss
- **15** Typenschild
- <sup>16</sup> Gefahrenhinweis

# Übersicht ADN CU1-Display

Nach dem Einschalten erscheinen im Display der Zentraleinheit Fortschrittsbalken (für den Startvorgang "Systemstart..." und für den Selbsttest "Selbsttest...") und danach die Standardanzeige:

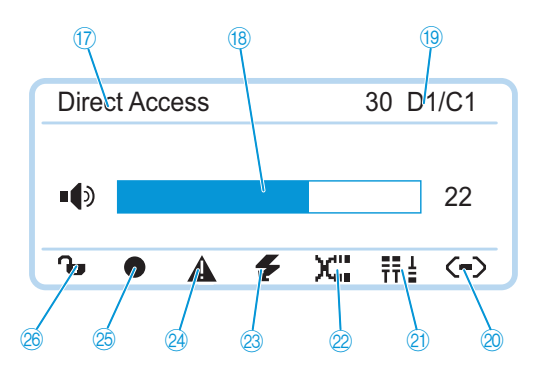

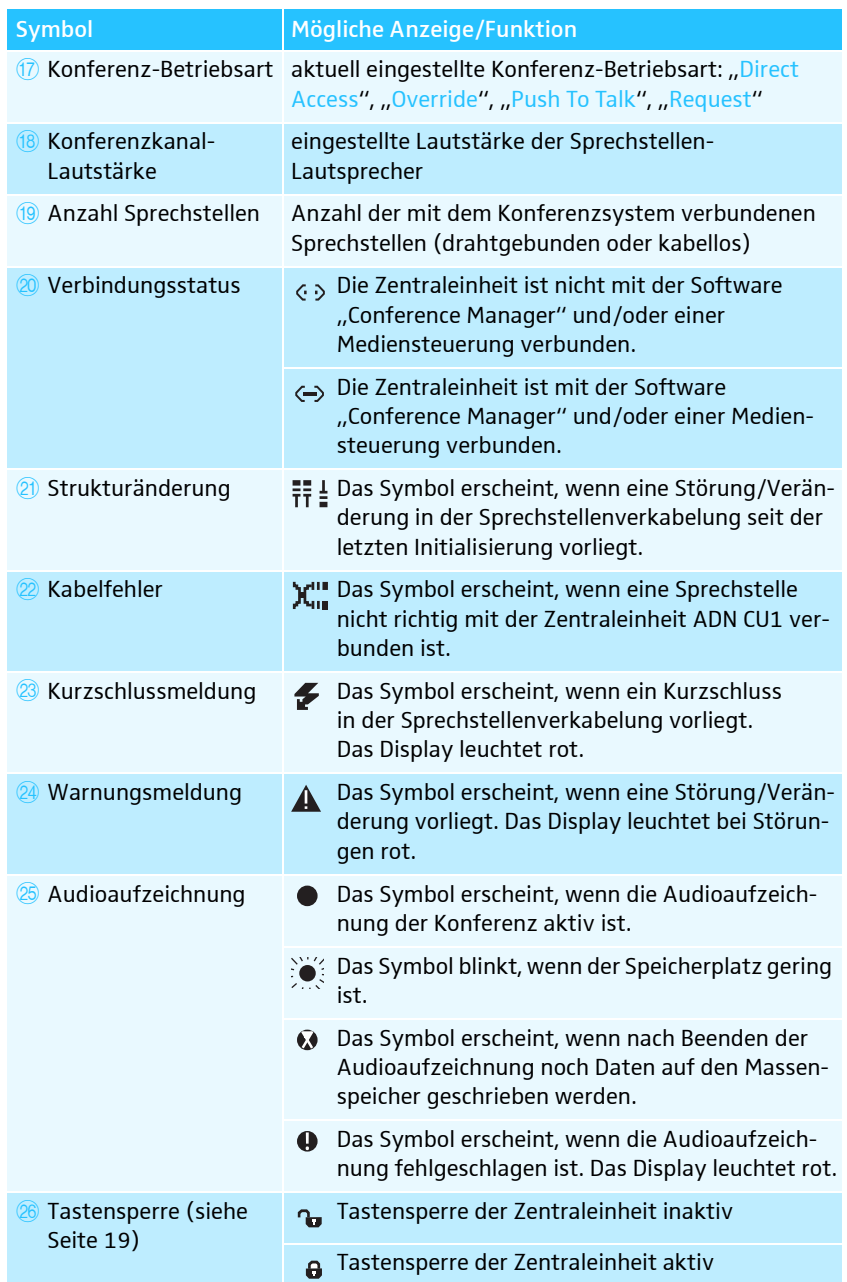

Informationen zur Störungsbehebung bei Anzeige der Symbole 20 bis 4 finden Sie in der ADN System-Bedienungsanleitung.

# <span id="page-7-0"></span>Aufbau und Steuerung des Konferenzsystems planen

### <span id="page-7-1"></span>Aufbau eines drahtgebundenen Konferenzsystems

#### Grundsätzliche Vorgaben für den Aufbau mit drahtgebundenen Sprechstellen

Für den Betrieb müssen Sie sicherstellen, dass alle drahtgebundenen Sprechstellen mit mindestens 35 V Spannung versorgt werden. Die Spannungsversorgung ist abhängig von der Anzahl der verwendeten Sprechstellen und den Kabellängen. Gängige Kabellängen für die Zuleitung von der Zentraleinheit oder Spannungsversorgung zu der ersten Sprechstelle sind max. 50 m und zwischen den einzelnen Sprechstellen 2 bis 5 m.

Unter Berücksichtigung dieser Kabellängen ist der Betrieb mit der folgenden Anzahl von Sprechstellen sichergestellt:

- kleine Konferenz nur mit Zentraleinheit ADN CU1
	- 30-40 Sprechstellen bei einfacher Verkabelung
- große Konferenzen mit Zentraleinheit ADN CU1 und maximal 15 Spannungsversorgungen ADN PS
	- max. 400 Sprechstellen bei einfacher oder redundanter Verkabelung

je Spannungsversorgung ADN PS

- 60-70 Sprechstellen bei einfacher Verkabelung
- 30-40 Sprechstellen bei redundanter Verkabelung

Bei kürzeren Kabellängen sind ggf. mehr Sprechstellen möglich.

Für alle Aufbauformen gilt, dass Sie Delegierten-Sprechstellen ADN D1 und Vorsitzenden-Sprechstellen ADN C1 in beliebiger Reihenfolge kombinieren können. Alle drahtgebundenen Komponenten des Konferenzsystems werden über Systemkabel SDC CBL RJ45 miteinander verbunden.

#### <span id="page-7-2"></span>Berechnung der Spannungsversorgung der Sprechstellen

Mit der Software "ADN Cable Calculator" können Sie die Spannungsversorgung der drahtgebundenen Sprechstellen auf den einzelnen Abschnitten eines Kabelstrangs oder Kabelrings berechnen und den Aufbau der Komponenten planen. Die Software befindet sich auf der DVD-ROM (Lieferumfang ADN CU1) oder Sie erhalten sie über Ihren Sennheiser-Partner und auf der Internetseite www.sennheiser.com im Download-Bereich.

Weitere Informationen zur Installation und Verwendung der Software "ADN Cable Calculator" finden Sie in der Hilfe der Software "ADN Cable Calculator" und in der ADN System-Bedienungsanleitung.

### Kleine Konferenz mit einfacher Verkabelung

Für kleine Konferenzen bis ca. 30-40 Sprechstellen benötigen Sie eine Zentraleinheit ADN CU1 zur Steuerung der Konferenz. Die Sprechstellen werden über zwei Kabelstränge direkt an der Zentraleinheit angeschlossen.

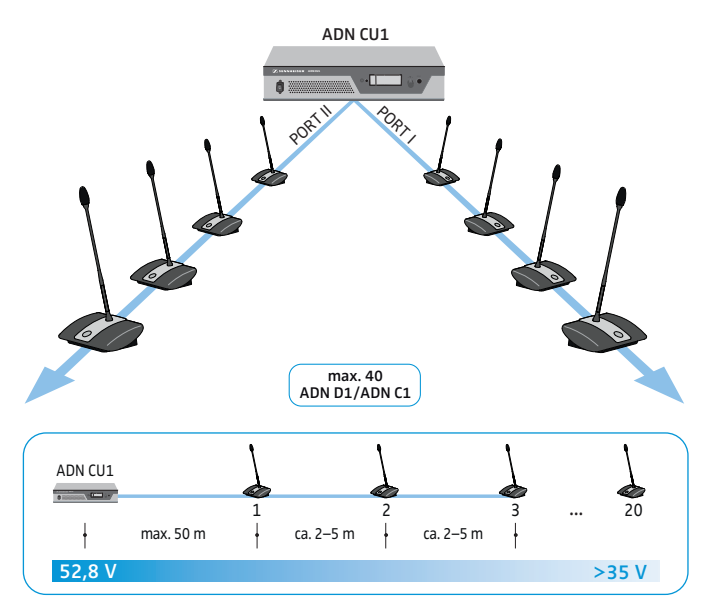

### Große Konferenz mit einfacher Verkabelung

Für den Aufbau des Konferenzsystems mit maximaler Sprechstellenanzahl (bis 400 Sprechstellen sind möglich) benötigen Sie eine Zentraleinheit ADN CU1 zur Steuerung der Konferenz und weitere Spannungsversorgungen ADN PS für die Spannungsversorgung der Sprechstellen. Die Sprechstellen werden pro Spannungsversorgung ADN PS über vier Kabelstränge angeschlossen.

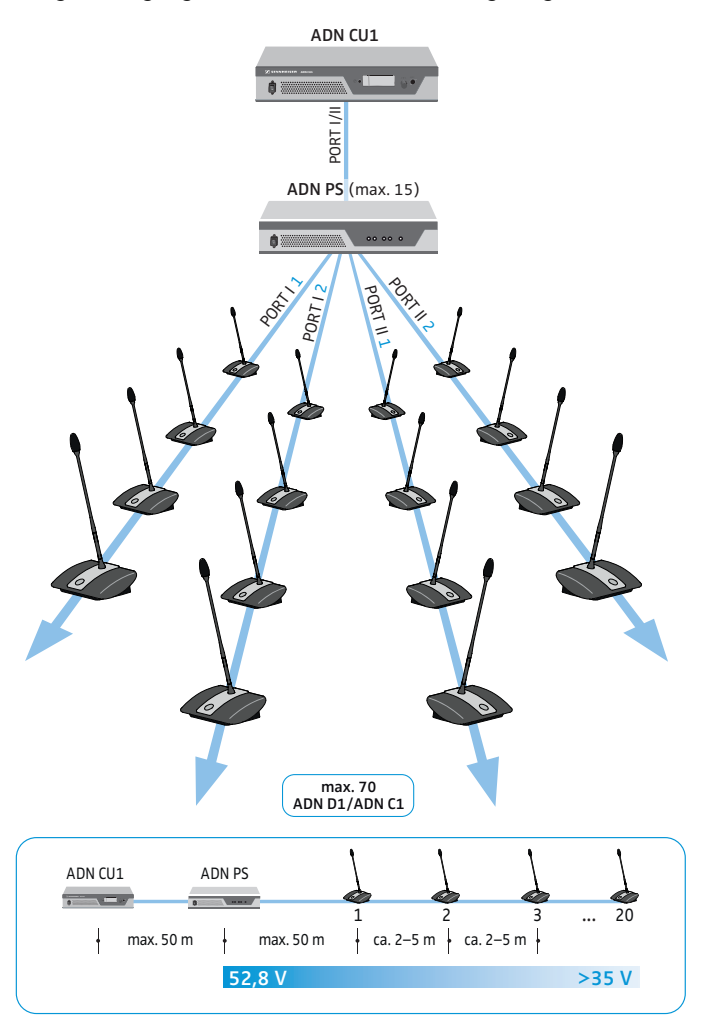

### Große Konferenz mit redundanter Verkabelung

Die redundante Ringverkabelung stellt sicher, dass bei Ausfall oder Manipulation einer Sprechstelle oder eines Systemkabels alle anderen Sprechstellen des Kabelrings zuverlässig funktionieren.

Für den Aufbau des Konferenzsystems mit redundanter Ringverkabelung benötigen Sie eine Zentraleinheit ADN CU1 zur Steuerung der Konferenz und weitere Spannungsversorgungen ADN PS zur Spannungsversorgung der Sprechstellen. Die Sprechstellen werden in zwei Ringen pro Spannungsversorgung ADN PS angeschlossen.

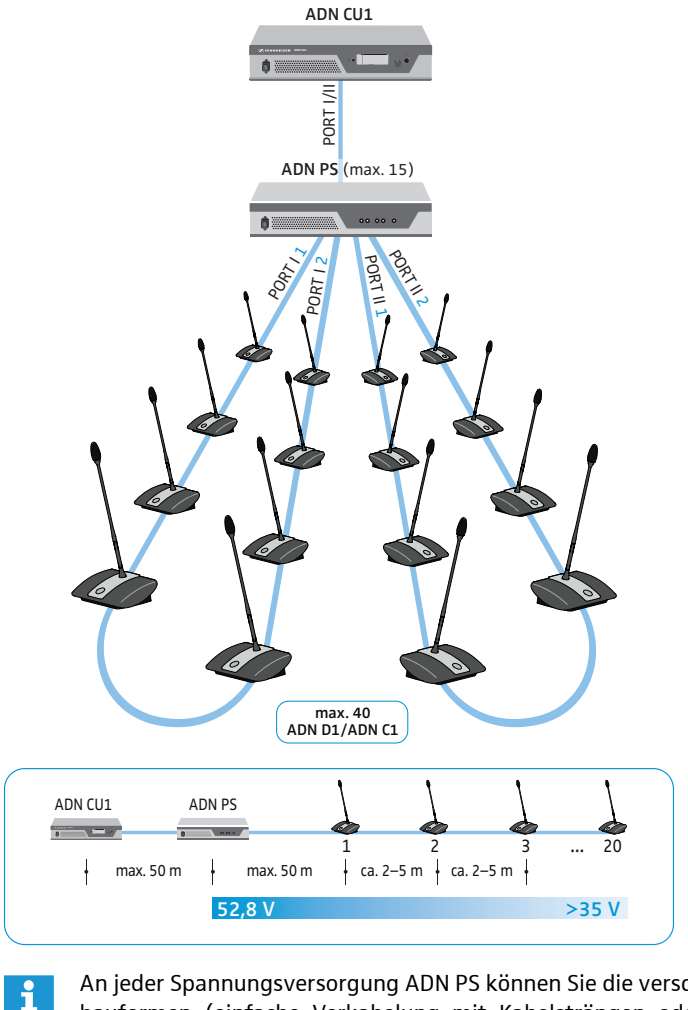

An jeder Spannungsversorgung ADN PS können Sie die verschiedenen Aufbauformen (einfache Verkabelung mit Kabelsträngen oder redundante Ringverkabelung) mischen, solange Sie bei der Verkabelung die Vorgaben einhalten.

## Aufbau eines Drahtlos-Konferenzsystems

### <span id="page-10-0"></span>Grundsätzliche Vorgaben für den Aufbau mit Drahtlos-Sprechstellen

Die Drahtlos-Sprechstellen ADN-W C1 und ADN-W D1 verbinden sich kabellos mit dem Antennenmodul ADN-W AM, welches mit der Zentraleinheit ADN CU1 per Systemkabel verbunden ist. Das Antennenmodul ADN-W AM kann bis zu 75 Drahtlos-Sprechstellen verwalten. Die Drahtlos-Sprechstellen sind durch den Akkubetrieb einfach und flexibel einsetzbar. Falls die Spannungsversorgung des Antennenmoduls über das Systemkabel nicht ausreicht, benötigen Sie eine eigene Spannungsversorgung für das Antennenmodul über das Netzteil NT 12-50C.

### Drahtlos-Konferenzsystem

Für den Aufbau eines Drahtlos-Konferenzsystems benötigen Sie eine Zentraleinheit ADN CU1 zur Steuerung der Konferenz und mindestens ein Antennenmodul ADN-W AM für den Betrieb der Drahtlos-Sprechstellen (Reichweite ca. 30 m).

max. 150 Sprechstellen pro CU1 max. 75 Sprechstellen pro Antennenmodul

![](_page_10_Figure_7.jpeg)

i l

Sie können beliebig drahtgebundene Sprechstellen ADN C1 und ADN D1 und Drahtlos-Sprechstellen ADN-W C1 und ADN-W D1 kombinieren, solange Sie beim Aufbau und der Verkabelung die Vorgaben einhalten (insgesamt max. 400 Sprechstellen, davon max. 150 Drahtlos-Sprechstellen).

### Konfiguration und Steuerung des Konferenzsystems

<span id="page-11-0"></span>![](_page_11_Picture_2.jpeg)

Für die Konfiguration des Konferenzsystems können Sie entscheiden, ob Sie das Bedienmenü der Zentraleinheit oder die Software "Conference Manager" nutzen möchten. Den vollen Funktionsumfang des Drahtlosbetriebs können Sie jedoch nur mit der Software konfigurieren. Mit der Software können Sie außerdem Konferenzen über eine grafische Oberfläche steuern und überwachen.

Die Software "Conference Manager" können Sie auf zwei verschiedene Arten verwenden:

- 1. Als Programm auf dem in der Zentraleinheit integrierten PC Hierzu müssen Sie Bildschirm, Tastatur und Maus zur Steuerung an die Zentraleinheit anschließen (siehe Seite [17](#page-17-0)).
- 2. Als Programm auf einem Windows-PC Hierzu müssen Sie die Software "Conference Manager" auf dem PC installieren und ihn mit der Zentraleinheit in ein Netzwerk einbinden (siehe Seite [17\)](#page-17-0).

<span id="page-11-1"></span>![](_page_11_Figure_7.jpeg)

**ADN CU1**

**1 Informationen zur Installation und Verwendung der Software "Conference** Manager" finden Sie in der ADN System-Bedienungsanleitung.

### Ein- und Ausgabe von Audiosignalen

Über XLR-Anschlüsse können Sie dem Konferenzkanal externe Audiosignale einspielen oder den Konferenzkanal ausgeben.

Zur Aufzeichnung einer Konferenz können Sie die Aufzeichnungsfunktion der Zentraleinheit ADN CU1 nutzen. Der Konferenzkanal und alle Kanäle der Sprechstellen werden als Audiodateien im wav-Format auf einem USB-Massenspeicher gespeichert.

## <span id="page-11-2"></span>Einbindung in ein Mediensteuerungssystem

Das ADN-Konferenzsystem kann vollständig in ein Mediensteuerungssystem integriert werden. Sie können alle Funktionen des Konferenzsystems mit programmierbaren Befehlen Ihrer Mediensteuerung überwachen und steuern (Informationen über die Einbindung in ein Mediensteuerungssystem finden Sie in der ADN System-Bedienungsanleitung).

# Zentraleinheit ADN CU1 für den Betrieb vorbereiten

## Zentraleinheit aufstellen oder montieren

<span id="page-12-2"></span><span id="page-12-1"></span><span id="page-12-0"></span>![](_page_12_Picture_3.jpeg)

- $\blacktriangleright$ Achten Sie darauf, dass keine Lüftungsöffnungen blockiert sind.
- $\blacktriangleright$ Platzieren Sie die Zentraleinheit wie in der Abbildung dargestellt.
- Informationen für die Montage der Zentraleinheit in ein 19"-Rack finden Sie ĭ in der ADN System-Bedienungsanleitung.

## Zentraleinheit an das Stromnetz anschließen

### VORSICHT

Produktschäden durch ungeeignete Netzkabel oder Steckdosen!

Ungeeignete Spannungsversorgung kann das Produkt beschädigen.

- ▶ Schließen Sie das Produkt mit dem Netzkabel (Lieferumfang) an das Stromnetz an.
- $\blacktriangleright$  Verwenden Sie ausschließlich Mehrfachsteckdosen und Verlängerungskabel, die über Schutzkontakte verfügen.
- $\blacktriangleright$ Verwenden Sie ausschließlich Netzkabel mit dreipoligem Stecker.
- $\blacktriangleright$  Verbinden Sie zunächst den Gerätestecker des Netzkabels (Lieferumfang) mit dem Netzanschluss 14.
- $\blacktriangleright$  Verbinden Sie den Netzstecker des Netzkabels (je nach Version mit EU-, UKoder US-Netzstecker) mit dem Stromnetz. Die Zentraleinheit ADN CU1 ist nun betriebsbereit.

![](_page_12_Picture_16.jpeg)

# <span id="page-13-0"></span>Konferenzsystem aufbauen

#### **VORSICHT**

#### Produktschäden durch ungeeignete Spannungsversorgung!

Wenn Sie an die Anschlüsse PORT I, PORT II, DATA PS sowie Standard-Netzwerkprodukte mit einem RJ45-Stecker (z. B. Switches oder Netzwerkkarten) anschließen, können diese durch eine ungeeignete Spannungsversorgung beschädigt werden.

► Schließen Sie an die Anschlüsse PORT I, PORT II, DATA PS sowie → → ausschließlich die dafür vorgesehenen Sprechstellen ADN C1 und ADN D1 und Spannungsversorgungen ADN PS und Antennenmodul ADN-W AM an.

Unabhängig von der Sprechstellenanzahl und Raumgröße empfehlen wir folgendes Vorgehen beim Aufbau des Konferenzsystems:

- $\blacktriangleright$  Planen Sie, ob Sie drahtgebundene Sprechstellen oder mobile Drahtlos-Sprechstellen benötigen. Sie können die beiden Aufbauformen auch beliebig kombinieren.
- $\blacktriangleright$  Planen Sie, wie viele Sprechstellen Sie benötigen. Insgesamt sind 400 Sprechstellen (davon maximal 150 Drahtlos-Sprechstellen) in einem Konferenzsystem möglich (Vorsitzenden-Sprechstellen ADN C1 oder ADN-W C1 sind auf maximal 10 begrenzt). Gehen Sie immer von der größtmöglichen Teilnehmeranzahl aus.

Wenn Sie drahtgebundene Sprechstellen nutzen:

- $\blacktriangleright$  Planen Sie, ob eine einfache Verkabelung ausreicht oder ob Sie eine redundante Verkabelung benötigen (siehe Seite [7](#page-7-1)).
- $\blacktriangleright$  Berechnen Sie ggf. die Anzahl der erforderlichen Spannungsversorgungen ADN PS (maximal sind 15 Spannungsversorgungen ADN PS in einem Konferenzsystem möglich).
- $\blacktriangleright$  Berechnen Sie ggf. die maximale Länge der Verkabelung, um die Spannungsversorgung aller angeschlossenen Sprechstellen sicherzustellen (siehe Seite [7](#page-7-2)).
- $\blacktriangleright$  Platzieren Sie die Zentraleinheit ADN CU1 und ggf. die Spannungsversorgungen ADN PS z. B. im Technik- oder Konferenzraum.
- **>** Platzieren Sie die Sprechstellen an den entsprechenden Sitzplätzen.
- ▶ Legen Sie eine ausreichende Anzahl von Systemkabeln SDC CBL RJ45 in den erforderlichen Längen bereit.

![](_page_13_Picture_16.jpeg)

An jeder Spannungsversorgung ADN PS können Sie die verschiedenen Aufbauformen (einfache oder redundante Verkabelung) mischen, solange Sie bei der Verkabelung die Vorgaben einhalten.

Wenn Sie Drahtlos-Sprechstellen nutzen:

- ▶ Platzieren Sie die Zentraleinheit ADN CU1 z. B. im Technik- oder Konferenzraum und das Antennenmodul ADN-W AM nach Möglichkeit direkt im Konferenzraum. Die Funkreichweite des Antennenmoduls beträgt ca. 30 m.
- **Platzieren Sie die betriebsbereiten Drahtlos-Sprechstellen an den entsprechen**den Sitzplätzen.

![](_page_13_Picture_21.jpeg)

In einigen Ländern/Regionen (z. B. Kanada) ist der Betrieb der Drahtlos-Komponenten (Frequenzbereich 5,15 bis 5,25 GHz, Kanal 5 bis 8) auf geschlossene Räume beschränkt.

## Kleine drahtgebundene Konferenz mit der Zentraleinheit aufbauen

Für den Betrieb einer kleinen drahtgebundenen Konferenz benötigen Sie keine Spannungsversorgung ADN PS.

Sprechstellen mit Zentraleinheit ADN CU1 als Kabelstrang verbinden

Im Folgenden wird das Vorgehen für einen Kabelstrang beschrieben. Wiederholen Sie die Arbeitsschritte ggf. für einen zweiten Kabelstrang.

- $\blacktriangleright$ Verbinden Sie den Sprechstellen-Anschluss PORT II 8 oder PORT I 9 der Zentraleinheit ADN CU1 mit dem Eingang IN 10 der ersten Sprechstelle mit einem Systemkabel.
- $\blacktriangleright$ **EXA** Verbinden Sie den Ausgang OUT 11 der ersten Sprechstelle mit dem Eingang IN <sup>10</sup> der zweiten Sprechstelle mit einem Systemkabel.
- $\blacktriangleright$ Wiederholen Sie den Vorgang mit weiteren Sprechstellen.
- $\blacktriangleright$ Wiederholen Sie ggf. den gesamten Vorgang für einen zweiten Kabelstrang.

![](_page_14_Figure_9.jpeg)

![](_page_14_Picture_10.jpeg)

H.

Beachten Sie die durch den Spannungsabfall begrenzte Anzahl von ca. 15-20 Sprechstellen pro Kabelstrang (siehe Seite [7](#page-7-1)).

Sie können die optionale Kabelhalterung für die Systemkabel verwenden. Detaillierte Informationen finden Sie in der ADN System-Bedienungsanleitung.

## <span id="page-15-0"></span>Große drahtgebundene Konferenz aufbauen

Für den Betrieb von mehr als 40 Sprechstellen oder bei redundanter Verkabelung benötigen Sie Spannungsversorgungen ADN PS. Sie können maximal 15 Spannungsversorgungen ADN PS in einem Konferenzsystem verwenden.

Spannungsversorgungen ADN PS mit der Zentraleinheit ADN CU1 verbinden

- $\blacktriangleright$ Verbinden Sie den Sprechstellen-Anschluss PORT II ® oder PORT I ® der Zentraleinheit ADN CU1 mit dem Eingang DATA CU/PS 10 der ersten Spannungsversorgung ADN PS mit einem Systemkabel (maximal sind 50 m zulässig).
- $\blacktriangleright$  $\blacktriangleright$  Verbinden Sie den Ausgang DATA PS  $\textcircled{1}$  der ersten Spannungsversorgung ADN PS mit dem Eingang DATA CU/PS ® der zweiten Spannungsversorgung ADN PS mit einem Systemkabel.
- $\blacktriangleright$  Verfahren Sie für die übrigen Spannungsversorgungen ADN PS auf die gleiche Weise.

![](_page_15_Figure_7.jpeg)

 $\blacktriangleright$  Verbinden Sie die drahtgebundenen Sprechstellen mit der Spannungsversorgung ADN PS (siehe Bedienungsanleitung der Spannungsversorgung ADN PS oder ADN System-Bedienungsanleitung).

## <span id="page-16-0"></span>Drahtlose Konferenz aufbauen

Für den Betrieb von Drahtlos-Sprechstellen benötigen Sie mindestens ein Antennenmodul ADN-W AM.

Antennenmodul ADN-W AM mit der Zentraleinheit ADN CU1 verbinden

- -Verbinden Sie den Sprechstellen-Anschluss PORT II 8 oder PORT I 9 der Zentraleinheit ADN CU1 mit dem Eingang des Antennenmoduls ADN-W AM mit einem Systemkabel (Lieferumfang des ADN-W AM; maximal sind 50 m zulässig).
- Wenn die Spannungsversorgung des Antennenmoduls über das Systemka- $\mathbf i$ bel nicht ausreicht, benötigt das Antennenmodul eine separate Spannungsversorgung über das Netzteil NT 12-50C (detaillierte Informationen finden Sie in der ADN System-Bedienungsanleitung).
- Sie können das Antennenmodul ADN-W AM auch an die Sprechstellen- $\mathbf i$  . Anschlüsse PORT einer Spannungsversorgung ADN PS anschließen. Dabei ist es unerheblich, ob Sie eine Strang- oder Ringverkabelung nutzen. Das Antennenmodul wird wie eine Sprechstelle an den Kabelstrang oder -ring angeschlossen.

![](_page_16_Picture_7.jpeg)

## Betrieb mit Software "Conference Manager" vorbereiten

### Betrieb der Software mit Zentraleinheit

Um die Software "Conference Manager" mit der Zentraleinheit zu nutzen, benötigen Sie folgende Geräte:

<span id="page-17-0"></span>![](_page_17_Picture_4.jpeg)

![](_page_17_Picture_261.jpeg)

- Schließen Sie einen Monitor mit einem Sub-D-VGA-Kabel an den Monitorausgang **IO** 10 an.
- $\blacktriangleright$ Schließen Sie Tastatur und Maus an die beiden USB-Schnittstellen  $\leftarrow$  (1) an.
- $\blacktriangleright$  Konfigurieren Sie den Bildschirm, die Tastatur und die Maus über die Software "Conference Manager" (detaillierte Informationen finden Sie in der ADN System-Bedienungsanleitung).

![](_page_17_Picture_9.jpeg)

Nutzen Sie einen USB-Hub, falls die Anzahl der USB-Schnittstellen 10 der Zentraleinheit nicht ausreicht.

### Betrieb der Software auf separatem PC

Um die Software "Conference Manager" mit einem separaten PC zu nutzen, beachten Sie folgende Systemanforderungen:

![](_page_17_Picture_262.jpeg)

- $\blacktriangleright$ ▶ Verbinden Sie die Ethernet-Schnittstelle <sup>12</sup> der Zentraleinheit mit einem Netzwerkkabel (Typ: Cat 5) mit der Netzwerk-Schnittstelle Ihres PC. Sie können PC und Zentraleinheit auch über einen Switch o. Ä. verbinden.
- Installieren Sie die auf DVD-ROM mitgelieferte Software "Conference Manager" auf dem angeschlossenen PC und konfigurieren Sie das Netzwerk (detaillierte Informationen finden Sie in der ADN System-Bedienungsanleitung).

![](_page_17_Figure_16.jpeg)

## Externe Audiogeräte an die Zentraleinheit anschließen

<span id="page-18-1"></span><span id="page-18-0"></span>![](_page_18_Picture_2.jpeg)

Um den Konferenzkanal an ein externes Audiogerät auszugeben:

 $\blacktriangleright$  $\blacktriangleright$  Verbinden Sie den Audioausgang OUT  $\mathcal D$  der Zentraleinheit über ein XLR-Kabel mit einem externen Audiogerät.

Um eine externe Audioquelle anzuschließen und über den Konferenzkanal auszugeben:

 $\blacktriangleright$  Verbinden Sie die externe Audioquelle über ein XLR-Kabel mit dem Audioeingang IN 6 der Zentraleinheit.

## USB-Massenspeicher für Audioaufzeichnung an die Zentraleinheit anschließen

Um die Audioaufzeichnung der Zentraleinheit ADN CU1 zu nutzen, benötigen Sie einen USB-Massenspeicher mit folgenden Eigenschaften:

![](_page_18_Picture_276.jpeg)

- HDD **Hoom** .44**0** 2x 52.8V 1.75A 50-60Hz 240-60Hz 240-60Hz 240-60Hz 240-60Hz 240-60Hz 240-60Hz 240-60Hz 240-60Hz 240-60Hz 240-60Hz
- $\blacktriangleright$  Schließen Sie den USB-Massenspeicher an eine der beiden USB-Schnittstellen  $\leftarrow$   $^{\textcircled{\tiny{\textsf{1}}}}$  an.
- $\blacktriangleright$ Schließen Sie ggf. das Netzteil des USB-Massenspeichers an.
- **A Nutzen Sie einen USB-Hub, falls die Anzahl der USB-Schnittstellen 10 nicht** ausreicht oder der USB-Massenspeicher zu groß für den Anschluss an der Zentraleinheit ist.

# Zentraleinheit ADN CU1 bedienen

## Konferenzsystem ein-/ausschalten

### Konferenzsystem mit drahtgebundenen Sprechstellen einschalten

 $\blacktriangleright$  Drücken Sie an der Zentraleinheit ADN CU1 und ggf. an den Spannungsversorgungen ADN PS den Ein-/Ausschalter  $\overline{10}$  in die Position "I". Die Zentraleinheit schaltet sich ein, das Display leuchtet. Die ggf. angeschlossenen Spannungsversorgungen schalten sich ebenfalls ein.

Konferenzsystem mit Antennenmodul für Drahtlosbetrieb einschalten

 $\blacktriangleright$ **Drücken Sie an der Zentraleinheit ADN CU1 den Ein-/Ausschalter**  $\bigcirc$  **in die** Position ..!".

Die Zentraleinheit schaltet sich ein, das Display leuchtet. Das angeschlossene Antennenmodul ADN-W AM schaltet sich ebenfalls ein.

Wenn Sie für den Drahtlosbetrieb des Konferenzsystems ebenfalls Spannungsversorgungen ADN PS verwenden, schalten Sie diese ebenfalls ein (siehe vorherigen Abschnitt).

<span id="page-18-3"></span><span id="page-18-2"></span>![](_page_18_Picture_22.jpeg)

### Konferenzsystem ausschalten

- Wenn Sie in der Software "Conference Manager" Änderungen an einer Konf figuration vorgenommen haben, müssen Sie die Änderungen speichern, bevor Sie die Zentraleinheit ausschalten. Alle weiteren Einstellungen der Zentraleinheit werden automatisch gespeichert.
- **Drücken Sie an der Zentraleinheit ADN CU1 den Ein-/Ausschalter**  $\overline{1}$  **in die** Position "0".

Die Zentraleinheit wird ausgeschaltet und das Display erlischt. Alle ggf. an der Zentraleinheit angeschlossenen und eingeschalteten Spannungsversorgungen ADN PS werden ausgeschaltet und die Status-LEDs erlöschen. Ein ggf. angeschlossenes Antennenmodul ADN-W AM wird ebenfalls ausgeschaltet.

Um die Zentraleinheit ADN CU1 vollständig auszuschalten:

**Trennen Sie den Netzstecker der Zentraleinheit ADN CU1 vom Stromnetz.** 

### <span id="page-19-0"></span>Tastensperre der Zentraleinheit aufheben

Wenn Sie die Tastensperre eingeschaltet haben, müssen Sie diese ausschalten, um die Zentraleinheit zu bedienen:

![](_page_19_Picture_9.jpeg)

 Drücken Sie das Jog-Dial oder eine beliebige andere Taste. In der Anzeige erscheint "Tastensperre".

![](_page_19_Picture_11.jpeg)

 Drehen Sie das Jog-Dial. Die Einstellung "Aus" wird ausgewählt.

![](_page_19_Picture_13.jpeg)

 Drücken Sie das Jog-Dial. Die Tastensperre wird ausgeschaltet.

## <span id="page-19-1"></span>Funktion der Tasten

![](_page_19_Picture_185.jpeg)

## Lautstärke der Sprechstellen-Lautsprecher einstellen

<span id="page-20-0"></span>![](_page_20_Figure_2.jpeg)

Über die Zentraleinheit können Sie die Lautstärke der Sprechstellen-Lautsprecher einstellen. Die Standardanzeige zeigt die aktuell eingestellte Lautstärke ® an.

![](_page_20_Picture_4.jpeg)

### VORSICHT

Gefahr von Gehörschäden durch laute Pfeifgeräusche!

Bei großer Lautstärke des Konferenzkanals oder wenn mehrere Teilnehmer gleichzeitig sprechen, kann es durch Rückkopplungen zu lauten Pfeifgeräuschen kommen. Diese können zu Gehörschäden führen.

- ▶ Verringern Sie die Lautstärke des Konferenzkanals (siehe unten).
- > Schalten Sie die Funktion "Rückkopplungsunterdrückung" ein, um die Lautstärke vor dem Eintreten von Rückkopplungen erhöhen zu können (siehe Seite [24\)](#page-24-0).
- > Stellen Sie sicher, dass die automatische Pegelreduktion "Lautsprecherabsenkung" eingeschaltet ist (siehe Seite [24](#page-24-1)). Diese Funktion vermindert den Verstärkungsfaktor pro Sprechstelle und verhindert dadurch die Rückkopplung.
- Vergrößern Sie den Abstand zwischen den einzelnen Sprechstellen auf mindestens 50 cm.

 $\blacktriangleright$ Drehen Sie das Jog-Dial

- nach rechts, um die Lautstärke zu erhöhen oder
- nach links, um die Lautstärke zu verringern.

Nutzen Sie die Funktion "Rückkopplungsunterdrückung", um die Lautstärke des Konferenzkanals um bis zu 5 dB erhöhen zu können, ohne dass Rückkopplungen auftreten (siehe Seite [24\)](#page-24-0).

# <span id="page-20-1"></span>Konferenzsystem konfigurieren

## <span id="page-20-2"></span>So arbeiten Sie mit dem Bedienmenü

In diesem Abschnitt wird am Beispiel des Menüpunkts "Mikrofon Limit" beschrieben, wie Sie im Bedienmenü Einstellungen vornehmen.

### Von der Standardanzeige ins Bedienmenü wechseln

![](_page_20_Figure_20.jpeg)

 $\blacktriangleright$ Drücken Sie das Jog-Dial.

> Sie gelangen ins Hauptmenü "Hauptmenü". Das zuletzt aufgerufene Untermenü oder der zuletzt aufgerufene Menüpunkt wird angezeigt.

#### Menüpunkt aufrufen

![](_page_21_Figure_2.jpeg)

- $\blacktriangleright$ Drücken Sie das Jog-Dial, um das Untermenü "Konferenzmenü" aufzurufen. Das Untermenü "Konferenzmenü" erscheint.
- $\blacktriangleright$ Drehen Sie das Jog-Dial, um den Menüpunkt "Mikrofon Limit" auszuwählen.
- $\blacktriangleright$ Drücken Sie das Jog-Dial, um den Menüpunkt "Mikrofon Limit" aufzurufen.

### Einstellungen ändern und speichern

![](_page_21_Picture_283.jpeg)

- $\blacktriangleright$ Drehen Sie das Jog-Dial, um Einstellungen im Menüpunkt "Mikrofon Limit" vorzunehmen.
- $\blacktriangleright$  Drücken Sie das Jog-Dial.
	- Ihre Eingabe wird gespeichert. Sie befinden sich wieder im Bedienmenü.

![](_page_21_Picture_11.jpeg)

Wenn Sie das Jog-Dial kurz nach links oder rechts bewegen, wechselt das Menü oder die Einstellung schrittweise.

Wenn Sie das Jog-Dial nach links oder rechts drehen und in dieser Position halten, wechselt das Menü oder die Einstellung fortlaufend (Repeat-Funktion).

#### Eingabe abbrechen

 $\blacktriangleright$ 

![](_page_21_Picture_15.jpeg)

Drücken Sie die Abbrechen-Taste ESC.

Das Bedienmenü bzw. die nächsthöhere Menüebene erscheint.

#### Oder:

![](_page_21_Picture_19.jpeg)

 Drücken Sie die Standardanzeige-Taste. Die Standardanzeige erscheint.

Um anschließend direkt zum zuletzt bearbeiteten Menüpunkt zurückzukehren:

![](_page_21_Picture_22.jpeg)

 Drücken Sie das Jog-Dial so oft, bis der zuletzt bearbeitete Menüpunkt erscheint.

#### Menü verlassen

![](_page_21_Picture_25.jpeg)

Drücken Sie die Standardanzeige-Taste.

Die Standardanzeige erscheint.

#### Oder:

![](_page_21_Picture_29.jpeg)

 $\blacktriangleright$  Drücken Sie die Abbrechen-Taste ESC so oft, bis die Standardanzeige erscheint.

## <span id="page-22-0"></span>Übersicht des Bedienmenüs

![](_page_22_Figure_2.jpeg)

![](_page_23_Picture_275.jpeg)

## Konferenzmenü "Konferenzmenü"

![](_page_23_Picture_276.jpeg)

![](_page_24_Picture_226.jpeg)

<span id="page-24-1"></span><span id="page-24-0"></span>![](_page_24_Picture_227.jpeg)

## Audioausgang OUT-Menü "XLR Ausgang"

![](_page_24_Picture_228.jpeg)

## Audioeingang IN-Menü "XLR Eingang"

![](_page_24_Picture_229.jpeg)

![](_page_25_Picture_261.jpeg)

![](_page_25_Picture_262.jpeg)

### Menü zum Verhindern von Rückkopplungen und zum Erhöhen der Lautstärke "Rückkopplungsunterdrückung"

![](_page_25_Picture_263.jpeg)

### Menü für Audioaufzeichnung "Konferenzaufzeichnung"

![](_page_25_Picture_264.jpeg)

### Drahtlosmenü "Funkeinstellungen"

![](_page_25_Picture_265.jpeg)

### Systemmenü "Systemmenü"

![](_page_25_Picture_266.jpeg)

![](_page_26_Picture_232.jpeg)

### Versionenmenü "Versionen"

![](_page_26_Picture_233.jpeg)

## Einstellungsmenü "Einstellungen"

![](_page_26_Picture_234.jpeg)

### Netzwerkmenü "Netzwerk"

![](_page_26_Picture_235.jpeg)

# <span id="page-27-0"></span>Konferenzsystem reinigen und pflegen

#### VORSICHT

### Produktschäden durch Flüssigkeit!

Flüssigkeit kann in das Produkt eindringen, einen Kurzschluss in der Elektronik verursachen oder die Mechanik beschädigen.

Löse- oder Reinigungsmittel können die Produktoberfläche beschädigen.

- **Halten Sie Flüssigkeiten jeglicher Art vom Produkt fern.**
- $\blacktriangleright$ Verwenden Sie auf keinen Fall Löse- oder Reinigungsmittel.
- $\blacktriangleright$ Schalten Sie das Konferenzsystem aus (siehe Seite [18](#page-18-2)).
- $\blacktriangleright$  Trennen Sie die Zentraleinheit ADN CU1 und die Spannungsversorgungen ADN PS vom Stromnetz, bevor Sie mit der Reinigung beginnen.
- **EXECTED FREINIGER SIGTS AND THE PROPERT SHEADS** Reinigen Sie das Produkt ausschließlich auch.

Um die optimale Kühlung der Zentraleinheit ADN CU1 und der Spannungsversorgungen ADN PS sicherzustellen:

 $\blacktriangleright$  Reinigen Sie von Zeit zu Zeit die Lüftungsöffnungen an der Front-, Rück- und Unterseite mit einer Bürste oder einem Pinsel, um Staubablagerungen zu verhindern.

![](_page_27_Figure_13.jpeg)

# <span id="page-28-0"></span>Technische Daten ADN CU1

![](_page_28_Picture_114.jpeg)

![](_page_29_Picture_0.jpeg)

## Sennheiser electronic GmbH & Co. KG

Am Labor 1, 30900 Wedemark, Germany www.sennheiser.com

Publ. 08/16, 549158/A03